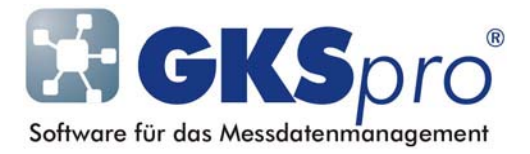

# InfoBrief Nr. 60 – August 2012

# Betriebsregeln für Messanlagen (OpRules)

# Überblick

Für die vereinfachte Konfiguration von Messstationen vom Typ 'MDL41', 'MFC61' und 'MFM71' (siehe auch InfoBriefe Nr. 55 und Nr. 58 zu den Knotentypen 'Messstation' und 'Parametersicherung') unterstützt GKSpro die Definition und Verwendung von Betriebsregeln (OpRules).

Die Abkürzung 'OpRule' ist vom englischen 'Operating Rule' abgeleitet. In GKSpro und in diesem Dokument werden die Begriffe 'Betriebsregel' und 'OpRule' synonym gebraucht.

Betriebsregeln erleichtern die Handhabung verschiedener Zeitprogramm-Konfigurationen – besonders bei mehreren Messstationen in einer GKSpro-Datenbank. Häufig stehen solche Zeitprogramm-Konfigurationen im Zusammenhang mit Betriebszuständen des überwachten Systems, die unterschiedliche Messzeitpunkte und Messhäufigkeiten der angeschlossenen Sensoren erfordern.

Beim Einsatz von Betriebsregeln in GKSpro kann der Anwender u.a.

- mit einem einzelnen Befehl die Zeitprogramm-Einstellungen eines Betriebszustands zu allen Messstationen übertragen
- prüfen, ob die Zeitprogramm-Definitionen ausgewählte formale Kriterien erfüllen
- Auskunft darüber erhalten, zu welchem Zeitpunkt welche Zeitprogramm-Definition in einer Messanlage aktiviert war.

## Definition von Betriebsregeln

## Vorbereitung

Mit dem Menübefehl 'Datalogger|OpRule|Bezeichnungen' wird das Fenster 'OpRules' geöffnet. In diesem Fenster legt der Anwender für die Betriebsregeln, die er in der Datenbank verwenden möchte, zu der numerischen Identifikation 1, 2, 3, ... einen beschreibenden Text fest:

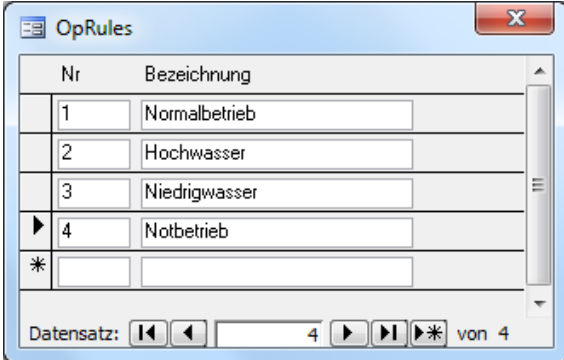

Der beschreibende Text erscheint – zusätzlich zur numerischen Identifikation – bei der Definition von Betriebsregeln und bei der Ausführung von mit Betriebsregeln verbundenen Befehlen.

#### Anlegen von Betriebsregeln

Eine Betriebsregel wird angelegt, indem für jede Messstation der Datenbank ein Unterknoten vom Knotentyp 'Parametersicherung MDL41/MFC61/MFM71' erzeugt und der Name des Knotens mit 'OpRule[i]',  $i = 1, 2, \ldots$  festgelegt wird – zum Beispiel 'OpRule1', 'OpRule2' und 'OpRule3' für drei Betriebszustände.

Anschließend konfiguriert der Anwender in jedem OpRule-Knoten die Zeitprogramme der jeweiligen Messstation. Die in den Zeitprogrammen verwendeten Sensoren werden in einem separaten Knoten 'Sensors' (ebenfalls ein Unterknoten der Messstation vom Typ 'Parametersicherung MDL41/MFC61/MFM71') definiert.

#### Eigenschaften des Knotens 'Sensors'

Der Knoten dient der Festlegung der Sensorparameter für sämtliche Messkanäle der Messstation. Die Namenskonvention 'Sensors' bewirkt, dass – obwohl der Knoten vom Typ 'Parametersicherung MDL41/MFC61/MFM71' ist – beim Öffnen des Knotens lediglich das Register 'Messkanäle' angezeigt wird. Die Messkanäle sind vom Anwender beginnend ab 1 mit lückenlos aufsteigender Sensornummer zu definieren.

Der Knoten 'Sensors' wird jeweils als unmittelbarer Unterknoten der Messstation angelegt. Er ist allen OpRule-Knoten dieser Messstation gleichermaßen zugeordnet.

## Eigenschaften der Knoten 'OpRule $[i]$ ',  $i = 1, 2, ...$

Diese Knoten dienen der Festlegung der Zeitprogramme. Jeder Knoten ist durch seinen Namen 'OpRule $[i]$ ' – i = 1, 2, ... ohne führende Nullen – einer Betriebsregel zugeordnet. Die OpRule-Knoten sind vom Knotentyp 'Parametersicherung MDL41/MFC61/MFM71' jeweils als unmittelbare Unterknoten der Messstation anzulegen.

Beim Öffnen eines OpRule-Knotens wird ausschließlich das Register 'Zeitprogramme' angezeigt. Die Zeitprogramme sind vom Anwender beginnend ab 1 lückenlos aufsteigend zu nummerieren. Die Anzahl der Zeitprogramm-Definitionen muss der Zeitprogramm-Speicherkapazität der Messstation entsprechen.

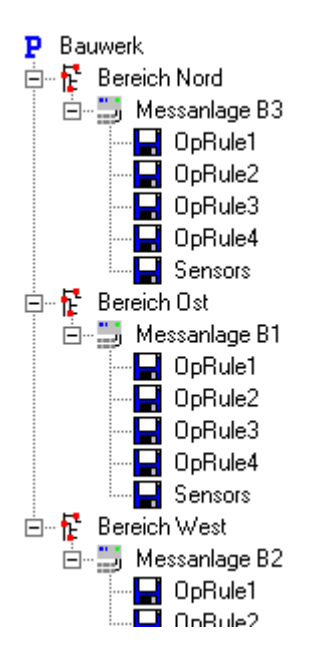

## Verwendung von Betriebsregeln

Nachdem eine Betriebsregel wie beschrieben definiert wurde, kann der Anwender mit einem einzelnen Befehl die Übertragung der Zeitprogramm- und Sensordefinitionen zu allen Messstationen der Datenbank einleiten.

Der Menübefehl 'Datalogger|OpRule|Aktivieren' öffnet folgendes Fenster:

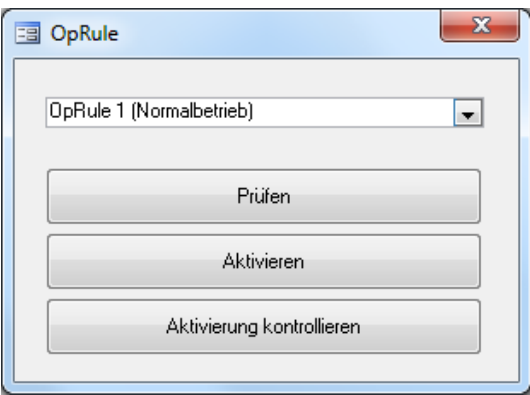

Zunächst ist oben im Kombinationsfeld diejenige Betriebsregel auszuwählen, auf die sich die Schaltflächen 'Prüfen', 'Aktivieren' und 'Aktivierung kontrollieren' beziehen sollen.

## Schaltfläche 'Prüfen'

Für die ausgewählte Betriebsregel wird die Definition in der Datenbank geprüft. Bei dieser Prüfung wird festgestellt, ob Sensor- und Zeitprogramm-Definitionen ausgewählte formale Kriterien erfüllen. Unter anderem wird gemeldet:

- wenn der Knoten 'Sensors' nicht existiert oder nicht vom Knotentyp 'Parametersicherung MDL41/MFC61/MFM71' ist
- wenn im Knoten 'Sensors' keine Messkanäle definiert sind oder ihre Nummerierung nicht lückenlos aufsteigend ist
- wenn zu einer Messstation kein Knoten 'OpRule $[i]$ ' (i = Nummer der geprüften OpRule) existiert oder dieser nicht den Knotentyp 'Parametersicherung MDL41/MFC61/MFM71' besitzt
- wenn im OpRule-Knoten keine Zeitprogramme definiert sind oder die Anzahl der in einem Zeitprogramm verwendeten Sensoren die maximale Anzahl Sensoren gemäß Spezifikation der Messstation überschreitet
- wenn an einem Zeitprogramm ein Sensor beteiligt ist, der im zugeordneten 'Sensors'- Knoten nicht oder als ausgeschaltet definiert ist
- wenn ein im 'Sensors'-Knoten eingeschalteter Sensor in keinem Zeitprogramm enthalten ist.

## **Hinweis**

Die Prüfung formaler Kriterien ersetzt nicht die inhaltliche Prüfung der Sensor- und Zeitprogramm-Definitionen, für die der Anwender verantwortlich bleibt.

#### Schaltfläche 'Aktivieren'

Zu der ausgewählten Betriebsregel werden – nacheinander für jede Messstation – folgende Operationen ausgeführt:

- Die Definition der Betriebsregel wird geprüft (entspricht der Schaltfläche 'Prüfen').
- Für alle im Knoten 'Sensors' enthaltenen Messkanäle wird die Parameterdefinition aus der Datenbank zur Messstation übertragen.
- Die im OpRule-Knoten definierten Zeitprogramme werden zur Messstation übertragen. Dabei wird die Anzahl der in der Datenbank definierten Zeitprogramme auf Übereinstimmung mit der Zeitprogramm-Speicherkapazität der Messstation geprüft.

Unmittelbar nach der Übertragung der Sensorparameter und der Zeitprogramme zur Messstation werden diese zur Kontrolle wieder aus der Messstation gelesen und die Übereinstimmung mit den in der Datenbank vorliegenden Definitionen wird geprüft.

#### Schaltfläche 'Aktivierung kontrollieren'

Bei Ausführung dieser Schaltfläche wird kontrolliert, ob die ausgewählte Betriebsregel in den Messstationen aktiv ist. Dazu liest GKSpro die Sensor- und Zeitprogramm-Definitionen aus den Messstationen und vergleicht sie mit den in der Datenbank vorliegenden Definitionen.

## Bildschirm-Meldungen und Logbuch-Einträge

Die Schaltflächen 'Prüfen', 'Aktivieren' und 'Aktivierung kontrollieren' werden interaktiv ausgeführt, d.h. Hinweise und festgestellte Fehler erscheinen als Bildschirm-Meldungen, die vom Bediener bestätigt werden müssen. Außerdem erfolgen Protokolleinträge im Standard-Logbuch.

Darüberhinaus legt GKSpro zu jeder Messstation automatisch einen Unterknoten 'OpRuleLog' an. Dieser enthält ein separates Protokoll, in dem alle Meldungen, die die Aktivierung und Prüfung von Betriebsregeln betreffen, gespeichert werden.

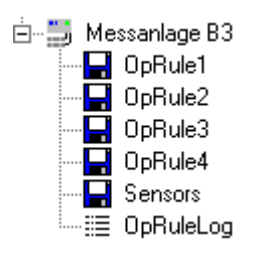

Das OpRuleLog-Protokoll ermöglicht eine schnelle Aussage über die in der Vergangenheit für eine Messstation ausgeführten Betriebsregel-Operationen. Insbesondere gibt es darüber Auskunft, zu welchem Zeitpunkt welche Betriebsregel in der Messanlage aktiviert wurde.

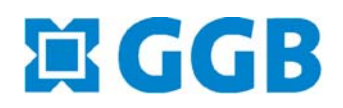

**ANGID**<br>Gesellschaft für Informatikdienste mbH

In Zusammenarbeit mit:

**Betriebsregeln (OpRules) Seite 4 von 4**